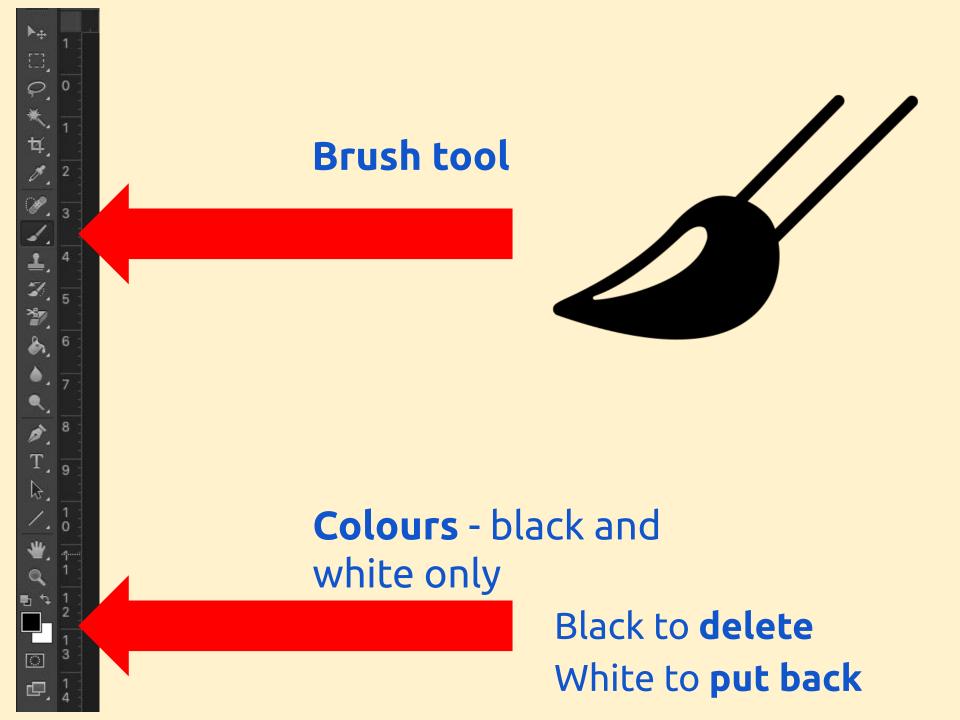

## PhotoShop - Brush tool

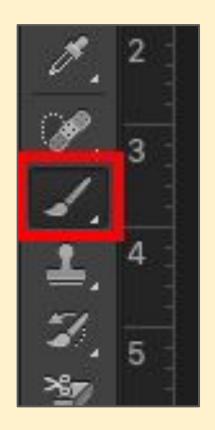

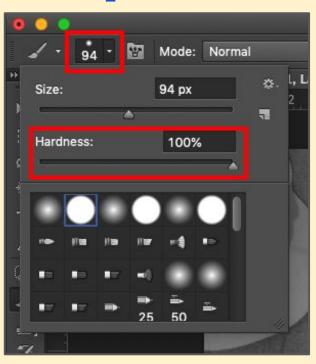

Use the **brush tool** to create holes in the layer mask

Swap colours between black and white at bottom

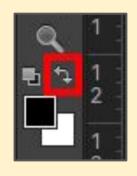

## PhotoShop - Brush tool

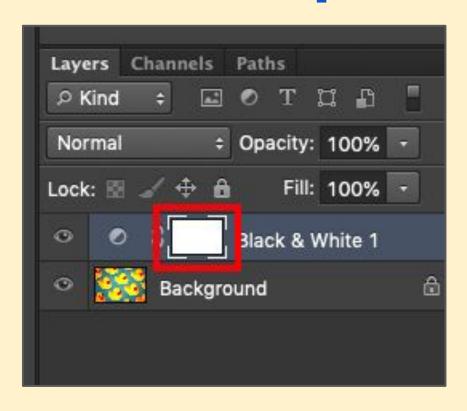

Make sure you work on the layer mask - the white rectangle

## PhotoShop - Brush tool

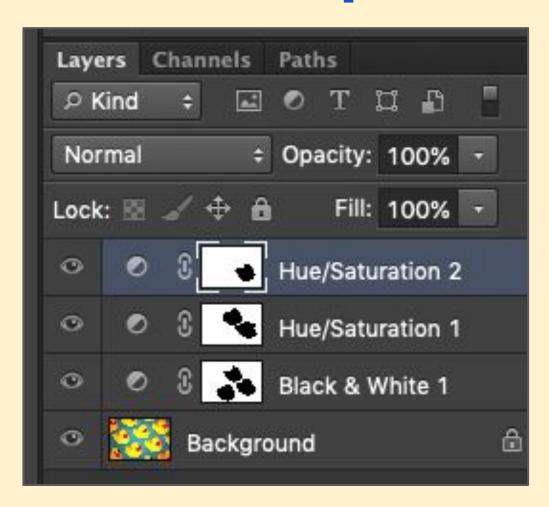

Eventually you should end up with something like this